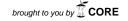

# Chapter 5

# Extensions: Improving the Poisson solver

The FEniCS programs we have written so far have been designed as flat Python scripts. This works well for solving simple demo problems. However, when you build a solver for an advanced application, you will quickly find the need for more structured programming. In particular, you may want to reuse your solver to solve a large number of problems where you vary the boundary conditions, the domain, and coefficients such as material parameters. In this chapter, we will see how to write general solver functions to improve the usability of FEniCS programs. We will also discuss how to utilize iterative solvers with preconditioners for solving linear systems, how to compute derived quantities, such as, e.g., the flux on a part of the boundary, and how to compute errors and convergence rates.

# 5.1 Refactoring the Poisson solver

Most programs discussed in this book are "flat"; that is, they are not organized into logical, reusable units in terms of Python functions. Such flat programs are useful for quickly testing ideas and sketching solution algorithms, but are not well suited for serious problem solving. We shall therefore look at how to refactor the Poisson solver from Chapter 2. For a start, this means splitting the code into functions. But refactoring is not just a reordering of existing statements. During refactoring, we also try to make the functions we create as reusable as possible in other contexts. We will also encapsulate statements specific to a certain problem into (non-reusable) functions. Being able to distinguish reusable code from specialized code is a key issue when refactoring code, and this ability depends on a good mathematical understanding of the problem at hand (what is general, what is special?). In a flat program, general and specialized code (and mathematics) are often mixed together, which tends to give a blurred understanding of the problem at hand.

## 5.1.1 A more general solver function

We consider the flat program  $\mathtt{ft01\_poisson.py}$  for solving the Poisson problem developed in Chapter 2. Some of the code in this program is needed to solve any Poisson problem  $-\nabla^2 u = f$  on  $[0,1] \times [0,1]$  with  $u = u_D$  on the boundary, while other statements arise from our simple test problem. Let us collect the general, reusable code in a function called solver. Our special test problem will then just be an application of our solver with some additional statements. We limit the solver function to just compute the numerical solution. Plotting and comparing the solution with the exact solution are considered to be problem-specific activities to be performed elsewhere.

We parameterize solver by f,  $u_{\rm D}$ , and the resolution of the mesh. Since it is so trivial to use higher-order finite element functions by changing the third argument to FunctionSpace, we also add the polynomial degree of the finite element function space as an argument to solver.

```
from fenics import *
import numpy as np
def solver(f, u_D, Nx, Ny, degree=1):
   Solve -Laplace(u) = f on [0,1] x [0,1] with 2*Nx*Ny Lagrange
   elements of specified degree and u = u_D (Expresssion) on
   the boundary.
    # Create mesh and define function space
   mesh = UnitSquareMesh(Nx, Ny)
   V = FunctionSpace(mesh, 'P', degree)
    # Define boundary condition
   def boundary(x, on_boundary):
       return on_boundary
   bc = DirichletBC(V, u_D, boundary)
    # Define variational problem
   u = TrialFunction(V)
    v = TestFunction(V)
    a = dot(grad(u), grad(v))*dx
   L = f*v*dx
    # Compute solution
    u = Function(V)
    solve(a == L, u, bc)
   return u
```

The remaining tasks of our initial program, such as calling the solver function with problem-specific parameters and plotting, can be placed in

a separate function. Here we choose to put this code in a function named run solver:

```
def run_solver():
    "Run solver to compute and post-process solution"

# Set up problem parameters and call solver
u_D = Expression('1 + x[0]*x[0] + 2*x[1]*x[1]', degree=2)
f = Constant(-6.0)
u = solver(f, u_D, 8, 8, 1)

# Plot solution and mesh
plot(u)
plot(u.function_space().mesh())

# Save solution to file in VTK format
vtkfile = File('poisson_solver/solution.pvd')
vtkfile << u</pre>
```

The solution can now be computed, plotted, and saved to file by simply calling the run solver function.

## 5.1.2 Writing the solver as a Python module

The refactored code is placed in a file ft12\_poisson\_solver.py. We should make sure that such a file can be imported (and hence reused) in other programs. This means that all statements in the main program that are not inside functions should appear within a test if \_\_name\_\_ == '\_\_main\_\_':. This test is true if the file is executed as a program, but false if the file is imported. If we want to run this file in the same way as we can run ft01\_poisson.py, the main program is simply a call to run\_solver followed by a call to interactive to hold the plot:

```
if __name__ == '__main__':
    run_solver()
    interactive()
```

This complete program can be found in the file ft12\_poisson\_solver.py.

#### 5.1.3 Verification and unit tests

The remaining part of our first program is to compare the numerical and the exact solutions. Every time we edit the code we must rerun the test and examine that error\_max is sufficiently small so we know that the code still works. To this end, we shall adopt *unit testing*, meaning that we create a mathematical test and corresponding software that can run all our tests

automatically and check that all tests pass. Python has several tools for unit testing. Two very popular ones are pytest and nose. These are almost identical and very easy to use. More classical unit testing with test classes is offered by the built-in module unittest, but here we are going to use pytest (or nose) since that will result in shorter and clearer code.

Mathematically, our unit test is that the finite element solution of our problem when f=-6 equals the exact solution  $u=u_{\rm D}=1+x^2+2y^2$  at the vertices of the mesh. We have already created a code that finds the error at the vertices for our numerical solution. Because of rounding errors, we cannot demand this error to be zero, but we have to use a tolerance, which depends on the number of elements and the degrees of the polynomials in the finite element basis. If we want to test that the solver function works for meshes up to  $2\times(20\times20)$  elements and cubic Lagrange elements,  $10^{-10}$  is an appropriate tolerance for testing that the maximum error vanishes.

To make our test case work together with pytest and nose, we have to make a couple of small adjustments to our program. The simple rule is that each test must be placed in a function that

- has a name starting with test\_,
- has no arguments, and
- implements a test expressed as assert success, msg.

Regarding the last point, success is a boolean expression that is False if the test fails, and in that case the string msg is written to the screen. When the test fails, assert raises an AssertionError exception in Python, and otherwise runs silently. The msg string is optional, so assert success is the minimal test. In our case, we will write assert error\_max < tol, where tol is the tolerance mentioned above.

A proper *test function* for implementing this unit test in the pytest or nose testing frameworks has the following form. Note that we perform the test for different mesh resolutions and degrees of finite elements.

To run the test, we type the following command:

```
______ Terminal _ Terminal > py.test ft12_poisson_solver.py
```

This will run all functions named test\_\* (currently only the test\_solver function) found in the file and report the results. For more verbose output, add the flags -s -v.

We shall make it a habit to encapsulate numerical test problems in unit tests as above, and we strongly encourage the reader to create similar unit tests whenever a FEniCS solver is implemented.

#### Tip: Print messages in test functions

The assert statement runs silently when the test passes so users may become uncertain if all the statements in a test function are really executed. A psychological help is to print out something before assert (as we do in the example above) such that it is clear that the test really takes place. Note that py.test needs the -s option to show printout from the test functions.

#### Tip: Debugging with iPython

One can easily enter iPython from a Python script by adding the following line anywhere in the code:

```
from IPython import embed; embed()
```

This line starts an interactive Python session which lets you print and plot variables, which can be very helpful for debugging.

## 5.1.4 Parameterizing the number of space dimensions

FEniCS makes it is easy to write a unified simulation code that can operate in 1D, 2D, and 3D. As an appetizer, go back to the previous programs ft01\_poisson.py or ft12\_poisson\_solver.py and change the mesh construction from UnitSquareMesh(8, 8) to UnitCubeMesh(8, 8, 8). Now the domain is the unit cube partitioned into  $8 \times 8 \times 8$  boxes, and each box is divided into six tetrahedron-shaped finite elements for computations. Run the program and observe that we can solve a 3D problem without any other modifications! (In 1D, expressions must be modified to not depend on x[1].) The visualization allows you to rotate the cube and observe the function values as colors on the boundary.

If we want to parameterize the creation of unit interval, unit square, or unit cube over dimension, we can do so by encapsulating this part of the code in a function. Given a list or tuple specifying the division into cells in the spatial coordinates, the following function returns the mesh for a *d*-dimensional cube:

```
def UnitHyperCube(divisions):
    mesh_classes = [UnitIntervalMesh, UnitSquareMesh, UnitCubeMesh]
    d = len(divisions)
    mesh = mesh_classes[d - 1](*divisions)
    return mesh
```

The construction mesh\_class[d - 1] will pick the right name of the object used to define the domain and generate the mesh. Moreover, the argument \*divisions sends all the components of the list divisions as separate arguments to the constructor of the mesh construction class picked out by mesh\_class[d - 1]. For example, in a 2D problem where divisions has two elements, the statement

```
is equivalent to
```

mesh = mesh\_classes[d - 1](\*divisions)

```
mesh = UnitSquareMesh(divisions[0], divisions[1])
```

The solver function from ft12\_poisson\_solver.py may be modified to solve d-dimensional problems by replacing the Nx and Ny parameters by divisions, and calling the function UnitHyperCube to create the mesh. Note that UnitHyperCube is a function and not a class, but we have named it using so-called CamelCase notation to make it look like a class:

```
mesh = UnitHyperCube(divisions)
```

# 5.2 Working with linear solvers

Sparse LU decomposition (Gaussian elimination) is used by default to solve linear systems of equations in FEniCS programs. This is a very robust and simple method. It is the recommended method for systems with up to a few thousand unknowns and may hence be the method of choice for many 2D and smaller 3D problems. However, sparse LU decomposition becomes slow and one quickly runs out of memory for larger problems. For large problems, we instead need to use *iterative methods* which are faster and require much less memory. We will now look at how to take advantage of state-of-the-art iterative solution methods in FEniCS.

## 5.2.1 Choosing a linear solver and preconditioner

Preconditioned Krylov solvers is a type of popular iterative methods that are easily accessible in FEniCS programs. The Poisson equation results in a symmetric, positive definite system matrix, for which the optimal Krylov solver is the Conjugate Gradient (CG) method. For non-symmetric problems, a Krylov solver for non-symmetric systems, such as GMRES, is a better choice. Incomplete LU factorization (ILU) is a popular and robust all-round preconditioner, so let us try the GMRES-ILU pair:

Section 5.2.6 lists the most popular choices of Krylov solvers and preconditioners available in FEniCS.

# 5.2.2 Choosing a linear algebra backend

The actual GMRES and ILU implementations that are brought into action depend on the choice of linear algebra package. FEniCS interfaces several linear algebra packages, called *linear algebra backends* in FEniCS terminology. PETSc is the default choice if FEniCS is compiled with PETSc. If PETSc is not available, then FEniCS falls back to using the Eigen backend. The linear algebra backend in FEniCS can be set using the following command:

```
parameters.linear_algebra_backend = backendname
```

where backendname is a string. To see which linear algebra backends are available, you can call the FEniCS function list\_linear\_algebra\_backends. Similarly, one may check which linear algebra backend is currently being used by the following command:

```
print(parameters.linear_algebra_backend)
```

## 5.2.3 Setting solver parameters

We will normally want to control the tolerance in the stopping criterion and the maximum number of iterations when running an iterative method. Such parameters can be controlled at both a *global* and a *local* level. We will start by looking at how to set global parameters. For more advanced programs, one may want to use a number of different linear solvers and set different tolerances and other parameters. Then it becomes important to control the parameters at a *local* level. We will return to this issue in Section 5.3.1.

Changing a parameter in the global FEniCS parameter database affects all linear solvers (created *after* the parameter has been set). The global FEniCS parameter database is simply called **parameters** and it behaves as a nested dictionary. Write

```
info(parameters, verbose=True)
```

to list all parameters and their default values in the database. The nesting of parameter sets is indicated through indentation in the output from info. According to this output, the relevant parameter set is named 'krylov\_solver', and the parameters are set like this:

```
prm = parameters.krylov_solver  # short form
prm.absolute_tolerance = 1E-10
prm.relative_tolerance = 1E-6
prm.maximum_iterations = 1000
```

Stopping criteria for Krylov solvers usually involve some norm of the residual, which must be smaller than the absolute tolerance parameter or smaller than the relative tolerance parameter times the initial residual.

We remark that default values for the global parameter database can be defined in an XML file. To generate such a file from the current set of parameters in a program, run

```
File('parameters.xml') << parameters</pre>
```

If a dolfin\_parameters.xml file is found in the directory where a FEniCS program is run, this file is read and used to initialize the parameters object. Otherwise, the file .config/fenics/dolfin\_parameters.xml in the user's home directory is read, if it exists. Another alternative is to load the XML file (with any name) manually in the program:

```
File('parameters.xml') >> parameters
```

The XML file can also be in gzip'ed form with the extension .xml.gz.

#### 5.2.4 An extended solver function

We may extend the previous solver function from ft12\_poisson\_solver.py in Section 5.1.1 such that it also offers the GMRES+ILU preconditioned Krylov solver:

This new solver function, found in the file ft10\_poisson\_extended.py, replaces the one in ft12\_poisson\_solver.py. It has all the functionality of the previous solver function, but can also solve the linear system with iterative methods.

## 5.2.5 A remark regarding unit tests

Regarding verification of the new solver function in terms of unit tests, it turns out that unit testing for a problem where the approximation error vanishes gets more complicated when we use iterative methods. The problem is to keep the error due to iterative solution smaller than the tolerance used in the verification tests. First of all, this means that the tolerances used in the Krylov solvers must be smaller than the tolerance used in the assert test, but this is no guarantee to keep the linear solver error this small. For linear elements and small meshes, a tolerance of  $10^{-11}$  works well in the case of Krylov solvers too (using a tolerance  $10^{-12}$  in those solvers). The interested reader is referred to the demo\_solvers function in ft10\_poisson\_extended. py for details: this function tests the numerical solution for direct and iterative linear solvers, for different meshes, and different degrees of the polynomials in the finite element basis functions.

## 5.2.6 List of linear solver methods and preconditioners

Which linear solvers and preconditioners that are available in FEniCS depends on how FEniCS has been configured and which linear algebra backend is currently active. The following table shows an example of which linear solvers that can be available through FEniCS when the PETSc backend is active:

| Name           | Method                                       |
|----------------|----------------------------------------------|
| 'bicgstab'     | Biconjugate gradient stabilized method       |
| 'cg'           | Conjugate gradient method                    |
| 'gmres'        | Generalized minimal residual method          |
| 'minres'       | Minimal residual method                      |
| 'petsc'        | PETSc built in LU solver                     |
| richardson'    | Richardson method                            |
| 'superlu_dist' | Parallel SuperLU                             |
| 'tfqmr'        | Transpose-free quasi-minimal residual method |
| 'umfpack'      | UMFPACK                                      |

The set of available preconditioners also depends on configuration and linear algebra backend. The following table shows an example of which preconditioners may be available:

| Name                          | Method                                                                                                    |
|-------------------------------|----------------------------------------------------------------------------------------------------|
| 'icc' 'ilu' 'petsc_amg' 'sor' | Incomplete Cholesky factorization<br>Incomplete LU factorization<br>PETSc algebraic multigrid<br>Successive over-relaxation |

An up-to-date list of the available solvers and preconditioners for your FEniCS installation can be produced by

```
list_linear_solver_methods()
list_krylov_solver_preconditioners()
```

# 5.3 High-level and low-level solver interfaces

The FEniCS interface allows different ways to access the core functionality, ranging from very high-level to low-level access. So far, we have mostly used the high-level call solve(a == L, u, bc) to solve a variational problem a == L with a certain boundary condition bc. However, sometimes you may need more fine-grained control of the solution process. In particular, the call to solve will create certain objects that are thrown away after the solution has been computed, and it may be practical or efficient to reuse those objects.

# 5.3.1 Linear variational problem and solver objects

In this section, we will look at an alternative interface to solving linear variational problems in FEniCS, which may be preferable in many situations com-

pared to the high-level solve function interface. This interface uses the two classes LinearVariationalProblem and LinearVariationalSolver. Using this interface, the equivalent of solve(a == L, u, bc) looks as follows:

```
u = Function(V)
problem = LinearVariationalProblem(a, L, u, bc)
solver = LinearVariationalSolver(problem)
solver.solve()
```

Many FEniCS objects have an attribute parameters, similar to the global parameters database, but local to the object. Here, solver.parameters play that role. Setting the CG method with ILU preconditioning as the solution method and specifying solver-specific parameters can be done like this:

```
solver.parameters.linear_solver = 'gmres'
solver.parameters.preconditioner = 'ilu'
prm = solver.parameters.krylov_solver # short form
prm.absolute_tolerance = 1E-7
prm.relative_tolerance = 1E-4
prm.maximum_iterations = 1000
```

Settings in the global parameters database are propagated to parameter sets in individual objects, with the possibility of being overwritten as above. Note that global parameter values can only affect local parameter values if set before the time of creation of the local object. Thus, changing the value of the tolerance in the global parameter database will not affect the parameters for already created solvers.

## 5.3.2 Explicit assembly and solve

As we saw already in Section 3.4, linear variational problems can be assembled explicitly in FEniCS into matrices and vectors using the assemble function. This allows even more fine-grained control of the solution process compared to using the high-level solve function or using the classes LinearVariationalProblem and LinearVariationalSolver. We will now look more closely into how to use the assemble function and how to combine this with low-level calls for solving the assembled linear systems.

Given a variational problem a(u,v) = L(v), the discrete solution u is computed by inserting  $u = \sum_{j=1}^{N} U_j \phi_j$  into a(u,v) and demanding a(u,v) = L(v) to be fulfilled for N test functions  $\hat{\phi}_1, \ldots, \hat{\phi}_N$ . This implies

$$\sum_{i=1}^{N} a(\phi_j, \hat{\phi}_i) U_j = L(\hat{\phi}_i), \quad i = 1, \dots, N,$$

which is nothing but a linear system,

$$AU = b$$
.

where the entries of A and b are given by

$$A_{ij} = a(\phi_j, \hat{\phi}_i),$$
  
$$b_i = L(\hat{\phi}_i).$$

The examples so far have specified the left- and right-hand sides of the variational formulation and then asked FEniCS to assemble the linear system and solve it. An alternative is to explicitly call functions for assembling the coefficient matrix A and the right-hand side vector b, and then solve the linear system AU = b for the vector U. Instead of solve(a == L, U, b) we now write

```
A = assemble(a)
b = assemble(L)
bc.apply(A, b)
u = Function(V)
U = u.vector()
solve(A, U, b)
```

The variables a and L are the same as before; that is, a refers to the bilinear form involving a TrialFunction object u and a TestFunction object v, and L involves the same TestFunction object v. From a and L, the assemble function can compute A and b.

Creating the linear system explicitly in a program can have some advantages in more advanced problem settings. For example, A may be constant throughout a time-dependent simulation, so we can avoid recalculating A at every time level and save a significant amount of simulation time.

The matrix A and vector b are first assembled without incorporating essential (Dirichlet) boundary conditions. Thereafter, the call bc.apply(A, b) performs the necessary modifications of the linear system such that u is guaranteed to equal the prescribed boundary values. When we have multiple Dirichlet conditions stored in a list bcs, we must apply each condition in bcs to the system:

```
for bc in bcs:
    bc.apply(A, b)

# Alternative syntax using list comprehension
[bc.apply(A, b) for bc in bcs]
```

Alternatively, we can use the function assemble\_system, which takes the boundary conditions into account when assembling the linear system. This method preserves the symmetry of the linear system for a symmetric bilinear form. Even if the matrix A that comes out of the call to assemble is symmetric (for a symmetric bilinear form a), the call to bc.apply will break the symmetry. Preserving the symmetry of a variational problem is important

when using particular linear solvers designed for symmetric systems, such as the conjugate gradient method.

Once the linear system has been assembled, we need to compute the solution  $U=A^{-1}b$  and store the solution U in the vector  ${\tt U}={\tt u.vector}()$ . In the same way as linear variational problems can be programmed using different interfaces in FEniCS—the high-level solve function, the class LinearVariationalSolver, and the low-level assemble function—linear systems can also be programmed using different interfaces in FEniCS. The high-level interface to solving a linear system in FEniCS is also named solve:

```
solve(A, U, b)
```

By default, solve(A, U, b) uses sparse LU decomposition to compute the solution. Specification of an iterative solver and preconditioner can be made through two optional arguments:

```
solve(A, U, b, 'cg', 'ilu')
```

Appropriate names of solvers and preconditioners are found in Section 5.2.6. This high-level interface is useful for many applications, but sometimes more fine-grained control is needed. One can then create one or more KrylovSolver objects that are then used to solve linear systems. Each different solver object can have its own set of parameters and selection of iterative method and preconditioner. Here is an example:

```
solver = KrylovSolver('cg', 'ilu')
prm = solver.parameters
prm.absolute_tolerance = 1E-7
prm.relative_tolerance = 1E-4
prm.maximum_iterations = 1000
u = Function(V)
U = u.vector()
solver.solve(A, U, b)
```

The function solver\_linalg in the program file ft10\_poisson\_extended. py implements such a solver.

The choice of start vector for the iterations in a linear solver is often important. By default, the values of u and thus the vector U = u.vector() will be initialized to zero. If we instead wanted to initialize U with random numbers in the interval [-100,100] this can be done as follows:

```
n = u.vector().array().size
U = u.vector()
U[:] = numpy.random.uniform(-100, 100, n)
solver.parameters.nonzero_initial_guess = True
solver.solve(A, U, b)
```

Note that we must both turn off the default behavior of setting the start vector ("initial guess") to zero, and also set the values of the vector U to nonzero values. This is useful if we happen to know a good initial guess for the solution.

Using a nonzero initial guess can be particularly important for time-dependent problems or when solving a linear system as part of a nonlinear iteration, since then the previous solution vector U will often be a good initial guess for the solution in the next time step or iteration. In this case, the values in the vector U will naturally be initialized with the previous solution vector (if we just used it to solve a linear system), so the only extra step necessary is to set the parameter nonzero\_initial\_guess to True.

## 5.3.3 Examining matrix and vector values

When calling A = assemble(a) and b = assemble(L), the object A will be of type Matrix, while b and u.vector() are of type Vector. To examine the values, we may convert the matrix and vector data to numpy arrays by calling the array method as shown before. For example, if you wonder how essential boundary conditions are incorporated into linear systems, you can print out A and b before and after the bc.apply(A, b) call:

```
A = assemble(a)
b = assemble(L)
if mesh.num_cells() < 16:  # print for small meshes only
    print(A.array())
    print(b.array())
bc.apply(A, b)
if mesh.num_cells() < 16:
    print(A.array())
    print(b.array())</pre>
```

With access to the elements in A through a numpy array, we can easily perform computations on this matrix, such as computing the eigenvalues (using the eig function in numpy.linalg). We can alternatively dump A.array() and b.array() to file in MATLAB format and invoke MATLAB or Octave to analyze the linear system. Dumping the arrays to MATLAB format is done by

```
import scipy.io
scipy.io.savemat('Ab.mat', {'A': A.array(), 'b': b.array()})
```

Writing load Ab.mat in MATLAB or Octave will then make the array variables A and b available for computations.

Matrix processing in Python or MATLAB/Octave is only feasible for small PDE problems since the numpy arrays or matrices in MATLAB file format are dense matrices. FEniCS also has an interface to the eigensolver package SLEPc, which is the preferred tool for computing the eigenvalues of large, sparse matrices of the type encountered in PDE problems (see demo/documented/eigenvalue/python/ in the FEniCS/DOLFIN source code tree for a demo).

# 5.4 Degrees of freedom and function evaluation

## 5.4.1 Examining the degrees of freedom

We have seen before how to grab the degrees of freedom array from a finite element function **u**:

```
nodal_values = u.vector().array()
```

For a finite element function from a standard continuous piecewise linear function space (P<sub>1</sub> Lagrange elements), these values will be the same as the values we get by the following statement:

```
vertex_values = u.compute_vertex_values(mesh)
```

Both nodal\_values and vertex\_values will be numpy arrays and they will be of the same length and contain the same values (for P<sub>1</sub> elements), but with possibly different ordering. The array vertex\_values will have the same ordering as the vertices of the mesh, while nodal\_values will be ordered in a way that (nearly) minimizes the bandwidth of the system matrix and thus improves the efficiency of linear solvers.

A fundamental question is: what are the coordinates of the vertex whose value is nodal\_values[i]? To answer this question, we need to understand how to get our hands on the coordinates, and in particular, the numbering of degrees of freedom and the numbering of vertices in the mesh.

The function mesh.coordinates returns the coordinates of the vertices as a numpy array with shape (M,d), M being the number of vertices in the mesh and d being the number of space dimensions:

```
>>> from fenics import *
>>> mesh = UnitSquareMesh(2, 2)
>>> coordinates = mesh.coordinates()
>>> coordinates
array([[ 0. , 0. ],
       [0.5,
              0.],
       [1., 0.],
       [ 0. ,
              0.5],
       [0.5,
              0.5],
       [1., 0.5],
       [ 0. ,
             1.],
       [ 0.5, 1. ],
       [1., 1.]])
```

We see from this output that for this particular mesh, the vertices are first numbered along y=0 with increasing x coordinate, then along y=0.5, and so on.

Next we compute a function **u** on this mesh. Let's take u = x + y:

```
>>> V = FunctionSpace(mesh, 'P', 1)
>>> u = interpolate(Expression('x[0] + x[1]', degree=1), V)
```

```
>>> plot(u, interactive=True)
>>> nodal_values = u.vector().array()
>>> nodal_values
array([ 1. , 0.5, 1.5, 0. , 1. , 2. , 0.5, 1.5, 1. ])
```

We observe that nodal\_values[0] is not the value of x+y at vertex number 0, since this vertex has coordinates x=y=0. The numbering of the nodal values (degrees of freedom)  $U_1, \ldots, U_N$  is obviously not the same as the numbering of the vertices.

The vertex numbering may be examined by using the FEniCS plot command. To do this, plot the function u, press w to turn on wireframe instead of a fully colored surface, m to show the mesh, and then v to show the numbering of the vertices.

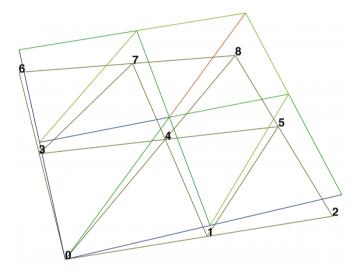

Let's instead examine the values by calling u.compute\_vertex\_values:

```
>>> vertex_values = u.compute_vertex_values()
>>> for i, x in enumerate(coordinates):
       print('vertex %d: vertex_values[%d] = %g\tu(%s) = %g' %
             (i, i, vertex_values[i], x, u(x)))
                                      u([0. 0.]) = 8.46545e-16
vertex 0: vertex_values[0] = 0
                                      u([0.5 0.]) = 0.5
vertex 1: vertex_values[1] = 0.5
vertex 2: vertex_values[2] = 1
                                      u([1. 0.]) = 1
vertex 3: vertex_values[3] = 0.5
                                      u([ 0.
                                               0.5]) = 0.5
vertex 4: vertex_values[4] = 1
                                      u([0.5 \ 0.5]) = 1
vertex 5: vertex_values[5] = 1.5
                                      \mathbf{u}([1. 0.5]) = 1.5
vertex 6: vertex_values[6] = 1
                                      u([0. 1.]) = 1
vertex 7: vertex_values[7] = 1.5
                                      u([0.5 1.]) = 1.5
vertex 8: vertex_values[8] = 2     u([ 1. 1.]) = 2
```

We can ask FEniCS to give us the mapping from vertices to degrees of freedom for a certain function space V:

```
v2d = vertex_to_dof_map(V)
```

Now, nodal\_values[v2d[i]] will give us the value of the degree of freedom corresponding to vertex i (v2d[i]). In particular, nodal\_values[v2d] is an array with all the elements in the same (vertex numbered) order as coordinates. The inverse map, from degrees of freedom number to vertex number is given by dof\_to\_vertex\_map(V). This means that we may call coordinates[dof\_to\_vertex\_map(V)] to get an array of all the coordinates in the same order as the degrees of freedom. Note that these mappings are only available in FEniCS for P<sub>1</sub> elements.

For Lagrange elements of degree larger than 1, there are degrees of freedom (nodes) that do not correspond to vertices. For these elements, we may get the vertex values by calling u.compute\_vertex\_values(mesh), and we can get the degrees of freedom by the call u.vector().array(). To get the coordinates associated with all degrees of freedom, we need to iterate over the elements of the mesh and ask FEniCS to return the coordinates and dofs associated with each element (cell). This information is stored in the FiniteElement and DofMap object of a FunctionSpace. The following code illustrates how to iterate over all elements of a mesh and print the coordinates and degrees of freedom associated with the element.

```
element = V.element()
dofmap = V.dofmap()
for cell in cells(mesh):
    print(element.tabulate_dof_coordinates(cell))
    print(dofmap.cell_dofs(cell.index()))
```

# 5.4.2 Setting the degrees of freedom

We have seen how to extract the nodal values in a numpy array. If desired, we can adjust the nodal values too. Say we want to normalize the solution such that  $\max_j |U_j| = 1$ . Then we must divide all  $U_j$  values by  $\max_j |U_j|$ . The following function performs the task:

```
def normalize_solution(u):
    "Normalize u: return u divided by max(u)"
    u_array = u.vector().array()
    u_max = np.max(np.abs(u_array))
    u_array /= u_max
    u.vector()[:] = u_array
    #u.vector().set_local(u_array) # alternative
    return u
```

When using Lagrange elements, this (approximately) ensures that the maximum value of the function u is 1.

The /= operator implies an in-place modification of the object on the left-hand side: all elements of the array nodal\_values are divided by the value u\_max. Alternatively, we could do nodal\_values = nodal\_values / u\_max, which implies creating a new array on the right-hand side and assigning this array to the name nodal\_values.

#### Be careful when manipulating degrees of freedom

A call like u.vector().array() returns a *copy* of the data in u.vector(). One must therefore never perform assignments like u.vector.array()[:] = ..., but instead extract the numpy array (i.e., a copy), manipulate it, and insert it back with u.vector()[:] = or use u.set\_local(...).

#### 5.4.3 Function evaluation

A FEniCS Function object is uniquely defined in the interior of each cell of the finite element mesh. For continuous (Lagrange) function spaces, the function values are also uniquely defined on cell boundaries. A Function object u can be evaluated by simply calling

u(x)

where x is either a Point or a Python tuple of the correct space dimension. When a Function is evaluated, FEniCS must first find which cell of the mesh that contains the given point (if any), and then evaluate a linear combination of basis functions at the given point inside the cell in question. FEniCS uses efficient data structures (bounding box trees) to quickly find the point, but building the tree is a relatively expensive operation so the cost of evaluating a Function at a single point is costly. Repeated evaluation will reuse the computed data structures and thus be relatively less expensive.

#### Cheap vs expensive function evaluation

A Function object u can be evaluated in various ways:

- 1. u(x) for an arbitrary point x
- 2. u.vector().array()[i] for degree of freedom number i
- 3. u.compute\_vertex\_values()[i] at vertex number i

The first method, though very flexible, is in general expensive while the other two are very efficient (but limited to certain points).

To demonstrate the use of point evaluation of Function objects, we print the value of the computed finite element solution u for the Poisson problem at the center point of the domain and compare it with the exact solution:

```
center = (0.5, 0.5)
error = u_D(center) - u(center)
print('Error at %s: %g' % (center, error))
```

For a  $2 \times (3 \times 3)$  mesh, the output from the previous snippet becomes

```
Error at (0.5, 0.5): -0.0833333
```

The discrepancy is due to the fact that the center point is not a node in this particular mesh, but a point in the interior of a cell, and  $\mathbf{u}$  varies linearly over the cell while  $\mathbf{u}_{-}\mathbf{D}$  is a quadratic function. When the center point is a node, as in a  $2 \times (2 \times 2)$  or  $2 \times (4 \times 4)$  mesh, the error is of the order  $10^{-15}$ .

# 5.5 Postprocessing computations

As the final theme in this chapter, we will look at how to postprocess computations; that is, how to compute various derived quantities from the computed solution of a PDE. The solution u itself may be of interest for visualizing general features of the solution, but sometimes one is interested in computing the solution of a PDE to compute a specific quantity that derives from the solution, such as, e.g., the flux, a point-value, or some average of the solution.

## 5.5.1 Test problem

As a test problem, we consider again the variable-coefficient Poisson problem with a single Dirichlet boundary condition:

$$-\nabla \cdot (\kappa \nabla u) = f \quad \text{in } \Omega, \tag{5.1}$$

$$u = u_{\rm D}$$
 on  $\partial \Omega$ . (5.2)

Let us continue to use our favorite solution  $u(x,y)=1+x^2+2y^2$  and then prescribe  $\kappa(x,y)=x+y$ . It follows that  $u_{\rm D}(x,y)=1+x^2+2y^2$  and f(x,y)=-8x-10y.

As before, the variational formulation for this model problem can be specified in FEniCS as

```
a = kappa*dot(grad(u), grad(v))*dx
L = f*v*dx
```

with the coefficient  $\kappa$  and right-hand side f given by

```
kappa = Expression('x[0] + x[1]', degree=1)
f = Expression('-8*x[0] - 10*x[1]', degree=1)
```

## 5.5.2 Flux computations

It is often of interest to compute the flux  $Q = -\kappa \nabla u$ . Since  $u = \sum_{j=1}^{N} U_j \phi_j$ , it follows that

$$Q = -\kappa \sum_{j=1}^{N} U_j \nabla \phi_j.$$

We note that the gradient of a piecewise continuous finite element scalar field is a discontinuous vector field since the basis functions  $\{\phi_j\}$  have discontinuous derivatives at the boundaries of the cells. For example, using Lagrange elements of degree 1, u is linear over each cell, and the gradient becomes a piecewise constant vector field. On the contrary, the exact gradient is continuous. For visualization and data analysis purposes, we often want the computed gradient to be a continuous vector field. Typically, we want each component of  $\nabla u$  to be represented in the same way as u itself. To this end, we can project the components of  $\nabla u$  onto the same function space as we used for u. This means that we solve  $w = \nabla u$  approximately by a finite element method, using the same elements for the components of w as we used for u. This process is known as projection.

Projection is a common operation in finite element analysis and, as we have already seen, FEniCS has a function for easily performing the projection: project(expression, W), which returns the projection of some expression into the space W.

In our case, the flux  $Q=-\kappa\nabla u$  is vector-valued and we need to pick W as the vector-valued function space of the same degree as the space V where u resides:

```
V = u.function_space()
mesh = V.mesh()
degree = V.ufl_element().degree()
W = VectorFunctionSpace(mesh, 'P', degree)
grad_u = project(grad(u), W)
flux_u = project(-k*grad(u), W)
```

The applications of projection are many, including turning discontinuous gradient fields into continuous ones, comparing higher- and lower-order function approximations, and transforming a higher-order finite element solution down to a piecewise linear field, which is required by many visualization packages.

Plotting the flux vector field is naturally as easy as plotting anything else:

```
plot(flux_u, title='flux field')

flux_x, flux_y = flux_u.split(deepcopy=True) # extract components
plot(flux_x, title='x-component of flux (-kappa*grad(u))')
plot(flux_y, title='y-component of flux (-kappa*grad(u))')
```

The deepcopy=True argument signifies a *deep copy*, which is a general term in computer science implying that a copy of the data is returned. (The opposite, deepcopy=False, means a *shallow copy*, where the returned objects are just pointers to the original data.)

For data analysis of the nodal values of the flux field, we can grab the underlying numpy arrays (which demands a deepcopy=True in the split of flux):

```
flux_x_nodal_values = flux_x.vector().dofs()
flux_y_nodal_values = flux_y.vector().dofs()
```

The degrees of freedom of the flux\_u vector field can also be reached by

```
flux_u_nodal_values = flux_u.vector().array()
```

However, this is a flat numpy array containing the degrees of freedom for both the x and y components of the flux and the ordering of the components may be mixed up by FEniCS in order to improve computational efficiency.

The function demo\_flux in the program ft10\_poisson\_extended.py demonstrates the computations described above.

#### Manual projection.

Although you will always use project to project a finite element function, it can be instructive to look at how to formulate the projection mathematically and implement its steps manually in FEniCS.

Let's say we have an expression g = g(u) that we want to project into some space W. The mathematical formulation of the  $(L^2)$  projection  $w = P_W g$  into W is the variational problem

$$\int_{\Omega} wv \, \mathrm{d}x = \int_{\Omega} gv \, \mathrm{d}x \tag{5.3}$$

for all test functions  $v \in W$ . In other words, we have a standard variational problem a(w,v) = L(v) where now

$$a(w,v) = \int_{Q} wv \, \mathrm{d}x,\tag{5.4}$$

$$L(v) = \int_{\Omega} gv \, \mathrm{d}x. \tag{5.5}$$

Note that when the functions in W are vector-valued, as is the case when we project the gradient  $g(u) = \nabla u$ , we must replace the products above by  $w \cdot v$  and  $g \cdot v$ .

The variational problem is easy to define in FEniCS.

```
w = TrialFunction(W)
v = TestFunction(W)

a = w*v*dx # or dot(w, v)*dx when w is vector-valued
L = g*v*dx # or dot(g, v)*dx when g is vector-valued
w = Function(W)
solve(a == L, w)
```

The boundary condition argument to solve is dropped since there are no essential boundary conditions in this problem.

## 5.5.3 Computing functionals

After the solution u of a PDE is computed, we occasionally want to compute functionals of u, for example,

$$\frac{1}{2}||\nabla u||^2 = \frac{1}{2} \int_{\Omega} \nabla u \cdot \nabla u \, \mathrm{d}x,\tag{5.6}$$

which often reflects some energy quantity. Another frequently occurring functional is the error

$$||u_{e} - u|| = \left(\int_{\Omega} (u_{e} - u)^{2} dx\right)^{1/2},$$
 (5.7)

where  $u_e$  is the exact solution. The error is of particular interest when studying convergence properties of finite element methods. Other times, we may instead be interested in computing the flux out through a part  $\Gamma$  of the boundary  $\partial\Omega$ ,

$$F = -\int_{\Gamma} \kappa \nabla u \cdot n \, \mathrm{d}s,\tag{5.8}$$

where n is the outward-pointing unit normal on  $\Gamma$ .

All these functionals are easy to compute with FEniCS, as we shall see in the examples below.

**Energy functional.** The integrand of the energy functional (5.6) is described in the UFL language in the same manner as we describe weak forms:

```
energy = 0.5*dot(grad(u), grad(u))*dx
E = assemble(energy)
```

The functional energy is evaluated by calling the assemble function that we have previously used to assemble matrices and vectors. FEniCS will recognize that the form has "rank 0" (since it contains no trial and test functions) and return the result as a scalar value.

**Error functional.** The functional (5.7) can be computed as follows:

```
error = (u_e - u)**2*dx
E = sqrt(abs(assemble(error)))
```

The exact solution  $u_e$  is here represented by a Function or Expression object  $u_e$ , while u is the finite element approximation (and thus a Function). Sometimes, for very small error values, the result of assemble(error) can be a (very small) negative number, so we have used abs in the expression for E above to ensure a positive value for the sqrt function.

As will be explained and demonstrated in Section 5.5.4, the integration of (u\_e - u)\*\*2\*dx can result in too optimistic convergence rates unless one is careful how the difference u\_e - u is evaluated. The general recommendation for reliable error computation is to use the errornorm function:

```
E = errornorm(u_e, u)
```

Flux Functional. To compute flux integrals like  $F = -\int_{\Gamma} \kappa \nabla u \cdot n \, ds$ , we need to define the *n* vector, referred to as a *facet normal* in FEniCS. If the surface domain  $\Gamma$  in the flux integral is the complete boundary, we can perform the flux computation by

```
n = FacetNormal(mesh)
flux = -k*dot(grad(u), n)*ds
total_flux = assemble(flux)
```

Although grad(u) and nabla\_grad(u) are interchangeable in the above expression when u is a scalar function, we have chosen to write grad(u) because this is the right expression if we generalize the underlying equation to a vector PDE. With nabla\_grad(u) we must in that case write dot(n, nabla\_grad(u)).

It is possible to restrict the integration to a part of the boundary by using a mesh function to mark the relevant part, as explained in Section 4.4. Assuming that the part corresponds to subdomain number i, the relevant syntax for the variational formulation of the flux is -k\*dot(grad(u), n)\*ds(i).

#### A note on the accuracy of integration

As we have seen before, FEniCS Expressions must be defined using a particular degree. The degree tells FEniCS into which local finite element space the expression should be interpolated when performing local computations (integration). As an illustration, consider the com-

putation of the integral  $\int_0^1 \cos x \, dx = \sin 1$ . This may be computed in FEniCS by

```
mesh = UnitIntervalMesh(1)
I = assemble(Expression('cos(x[0])', degree=degree)*dx(domain=mesh))
```

Note that we must here specify the argument domain=mesh to the measure dx. This is normally not necessary when defining forms in FEniCS but is necessary here since cos(x[0]) is not associated with any domain (as is the case when we integrate a Function from some FunctionSpace defined on some Mesh).

Varying the degree between 0 and 5, the value of  $|\sin(1) - I|$  is 0.036, 0.071, 0.00030, 0.00013, 4.5E-07, and 2.5E-07.

FEniCS also allows expressions to be expressed directly as part of a form. This requires the creation of a SpatialCoordinate. In this case, the accuracy is dictated by the accuracy of the integration, which may be controlled by a degree argument to the integration measure dx. The degree argument specifies that the integration should be exact for polynomials of that degree.

The following code snippet shows how to compute the integral  $\int_0^1 \cos x \, dx$  using this approach:

```
mesh = UnitIntervalMesh(1)
x = SpatialCoordinate(mesh)
I = assemble(cos(x[0])*dx(degree=degree))
```

Varying the degree between 0 and 5, the value of  $|\sin(1) - I|$  is 0.036, 0.036, 0.00020, 0.00020, 4.3E-07, 4.3E-07. Note that the quadrature degrees are only available for odd degrees so that degree 0 will use the same quadrature rule as degree 1, degree 2 will give the same quadrature rule as degree 3 and so on.

## 5.5.4 Computing convergence rates

A central question for any numerical method is its convergence rate: how fast does the error approach zero when the resolution is increased? For finite element methods, this typically corresponds to proving, theoretically or empirically, that the error  $e = u_e - u$  is bounded by the mesh size h to some power r; that is,  $||e|| \leq Ch^r$  for some constant C. The number r is called the convergence rate of the method. Note that different norms, like the  $L^2$ -norm ||e|| or  $H_0^1$ -norm  $||\nabla e||$  typically have different convergence rates.

To illustrate how to compute errors and convergence rates in FEniCS, we have included the function compute\_convergence\_rates in the tutorial program ft10\_poisson\_extended.py. This is a tool that is very handy when verifying finite element codes and will therefore be explained in detail here.

Computing error norms. As we have already seen, the  $L^2$ -norm of the error  $u_e - u$  can be implemented in FEniCS by

```
error = (u_e - u)**2*dx
E = sqrt(abs(assemble(error)))
```

As above, we have used abs in the expression for E above to ensure a positive value for the sqrt function.

It is important to understand how FEniCS computes the error from the above code, since we may otherwise run into subtle issues when using the value for computing convergence rates. The first subtle issue is that if u\_e is not already a finite element function (an object created using Function(V)), which is the case if u\_e is defined as an Expression, FEniCS must interpolate u\_e into some local finite element space on each element of the mesh. The degree used for the interpolation is determined by the mandatory keyword argument to the Expression class, for example:

```
u_e = Expression('sin(x[0])', degree=1)
```

This means that the error computed will not be equal to the actual error  $||u_e - u||$  but rather the difference between the finite element solution u and the piecewise linear interpolant of  $u_e$ . This may yield a too optimistic (too small) value for the error. A better value may be achieved by interpolating the exact solution into a higher-order function space, which can be done by simply increasing the degree:

```
u_e = Expression('sin(x[0])', degree=3)
```

The second subtle issue is that when FEniCS evaluates the expression  $(u_e - u)**2$ , this will be expanded into  $u_e**2 + u**2 - 2*u_e*u$ . If the error is small (and the solution itself is of moderate size), this calculation will correspond to the subtraction of two positive numbers  $(u_e**2 + u**2 \sim 1$  and  $2*u_e*u \sim 1)$  yielding a small number. Such a computation is very prone to round-off errors, which may again lead to an unreliable value for the error. To make this situation worse, FEniCS may expand this computation into a large number of terms, in particular for higher order elements, making the computation very unstable.

To help with these issues, FEniCS provides the built-in function errornorm which computes the error norm in a more intelligent way. First, both u\_e and u are interpolated into a higher-order function space. Then, the degrees of freedom of u\_e and u are subtracted to produce a new function in the higher-order function space. Finally, FEniCS integrates the square of the difference function and then takes the square root to get the value of the error norm. Using the errornorm function is simple:

```
E = errornorm(u_e, u, normtype='L2')
```

It is illustrative to look at a short implementation of errornorm:

```
def errornorm(u_e, u):
```

```
V = u.function_space()
mesh = V.mesh()
degree = V.ufl_element().degree()
W = FunctionSpace(mesh, 'P', degree + 3)
u_e_W = interpolate(u_e, W)
u_W = interpolate(u, W)
e_W = Function(W)
e_W.vector()[:] = u_e_W.vector().array() - u_W.vector().array()
error = e_W**2*dx
return sqrt(abs(assemble(error)))
```

Sometimes it is of interest to compute the error of the gradient field:  $||\nabla(u_{\rm e}-u)||$ , often referred to as the  $H_0^1$  or  $H^1$  seminorm of the error. This can either be expressed as above, replacing the expression for error by error = dot(grad(e\_W), grad(e\_W))\*dx, or by calling errornorm in FEniCS:

```
E = errornorm(u_e, u, norm_type='H10')
```

Type help(errornorm) in Python for more information about available norm types.

The function compute\_errors in ft10\_poisson\_extended.py illustrates the computation of various error norms in FEniCS.

Computing convergence rates. Let's examine how to compute convergence rates in FEniCS. The solver function in ft10\_poisson\_extended.py allows us to easily compute solutions for finer and finer meshes and enables us to study the convergence rate. Define the element size h=1/n, where n is the number of cell divisions in the x and y directions (n = Nx = Ny in the code). We perform experiments with  $h_0 > h_1 > h_2 > \cdots$  and compute the corresponding errors  $E_0, E_1, E_2$  and so forth. Assuming  $E_i = Ch_i^r$  for unknown constants C and r, we can compare two consecutive experiments,  $E_{i-1} = Ch_{i-1}^r$  and  $E_i = Ch_i^r$ , and solve for r:

$$r = \frac{\ln(E_i/E_{i-1})}{\ln(h_i/h_{i-1})}.$$

The r values should approach the expected convergence rate (typically the polynomial degree + 1 for the  $L^2$ -error) as i increases.

The procedure above can easily be turned into Python code. Here we run through a list of element degrees  $(P_1, P_2, \text{ and } P_3)$ , perform experiments over a series of refined meshes, and for each experiment report the six error types as returned by compute\_errors.

**Test problem.** To demonstrate the computation of convergence rates, we pick an exact solution  $u_e$ , this time a little more interesting than for the test problem in Chapter 2:

$$u_{\rm e}(x,y) = \sin(\omega \pi x) \sin(\omega \pi y).$$

This choice implies  $f(x,y)=2\omega^2\pi^2u(x,y)$ . With  $\omega$  restricted to an integer, it follows that the boundary value is given by  $u_{\rm D}=0$ .

We need to define the appropriate boundary conditions, the exact solution, and the f function in the code:

**Experiments.** An implementation of the computation of the convergence rate can be found in the function demo\_convergence\_rates in the demo program ft10\_poisson\_extended.py. We achieve some interesting results. Using the infinity norm of the difference of the degrees of freedom, we obtain the following table:

| element        | n = 8 $n$ | $= 16 \ n$ | =32 $n$ | = 64 |
|----------------|-----------|------------|---------|------|
| P <sub>1</sub> | 1.99      | 2.00       | 2.00    | 2.00 |
| P <sub>2</sub> | 3.99      | 4.00       | 4.00    | 4.01 |
| P <sub>3</sub> | 3.95      | 3.99       | 3.99    | 3.92 |

An entry like 3.99 for n=32 and  $P_3$  means that we estimate the rate 3.99 by comparing two meshes, with resolutions n=32 and n=16, using  $P_3$  elements. Note the superconvergence for  $P_2$  at the nodes. The best estimates of the rates appear in the right-most column, since these rates are based on the finest resolutions and are hence deepest into the asymptotic regime (until we reach a level where round-off errors and inexact solution of the linear system starts to play a role).

The  $L^2$ -norm errors computed using the FEniCS errornorm function show the expected  $h^{d+1}$  rate for u:

| element        | n = 8 $n$ | $= 16 \ n$ | $n = 32 \ n$ | a = 64 |
|----------------|-----------|------------|--------------|--------|
| P <sub>1</sub> | 1.97      | 1.99       | 2.00         | 2.00   |
| P <sub>2</sub> | 3.00      | 3.00       | 3.00         | 3.00   |
| P <sub>3</sub> | 4.04      | 4.02       | 4.01         | 4.00   |

However, using  $(u_e - u)**2$  for the error computation, with the same degree for the interpolation of  $u_e$  as for u, gives strange results:

| element                       | n = 8 $n$           | $= 16 \ n$   | $= 32 \ n$   | = 64         |
|-------------------------------|---------------------|--------------|--------------|--------------|
| P <sub>1</sub> P <sub>2</sub> | $\frac{1.97}{3.00}$ | 1.99<br>3.00 | 2.00<br>3.00 | 2.00<br>3.01 |
| $P_3$                         | 4.04                | 4.07         | 1.91         | 0.00         |

This is an example where it is important to interpolate u\_e to a higherorder space (polynomials of degree 3 are sufficient here). This is handled automatically by using the errornorm function.

Checking convergence rates is an excellent method for verifying PDE codes.

#### 5.5.5 Taking advantage of structured mesh data

Many readers have extensive experience with visualization and data analysis of 1D, 2D, and 3D scalar and vector fields on *uniform, structured meshes*, while FEniCS solvers exclusively work with *unstructured* meshes. Since it can many times be practical to work with structured data, we discuss in this section how to extract structured data for finite element solutions computed with FEniCS.

A necessary first step is to transform our Mesh object to an object representing a rectangle (or a 3D box) with equally-shaped rectangular cells. The second step is to transform the one-dimensional array of nodal values to a two-dimensional array holding the values at the corners of the cells in the structured mesh. We want to access a value by its i and j indices, i counting cells in the x direction, and j counting cells in the y direction. This transformation is in principle straightforward, yet it frequently leads to obscure indexing errors, so using software tools to ease the work is advantageous.

In the directory of example programs included with this book, we have included the Python module boxfield which provides utilities for working with structured mesh data in FEniCS. Given a finite element function u, the following function returns a BoxField object that represents u on a structured mesh:

```
from boxfield import *
u_box = FEniCSBoxField(u, (nx, ny))
```

The u box object contains several useful data structures:

- u\_box.grid: object for the structured mesh
- u\_box.grid.coor[X]: grid coordinates in X=0 direction
- u\_box.grid.coor[Y]: grid coordinates in Y=1 direction
- u\_box.grid.coor[Z]: grid coordinates in Z=2 direction
- u\_box.grid.coorv[X]: vectorized version of u\_box.grid.coor[X]
- u box.grid.coorv[Y]: vectorized version of u box.grid.coor[Y]

- u box.grid.coorv[Z]: vectorized version of u box.grid.coor[Z]
- u\_box.values: numpy array holding the u values; u\_box.values[i,j] holds u at the mesh point with coordinates
  (u box.grid.coor[X][i], u box.grid.coor[Y][j])

Iterating over points and values. Let us now use the solver function from the ft10\_poisson\_extended.py code to compute u, map it onto a BoxField object for a structured mesh representation, and print the coordinates and function values at all mesh points:

Computing finite difference approximations. Using the multidimensional array  $u_{-} = u_{-}box.values$ , we can easily express finite difference approximations of derivatives:

```
x = u_box.grid.coor[X]
dx = x[1] - x[0]
u_xx = (u_[i - 1, j] - 2*u_[i, j] + u_[i + 1, j]) / dx**2
```

Making surface plots. The ability to access a finite element field as structured data is handy in many occasions, e.g., for visualization and data analysis. Using Matplotlib, we can create a surface plot, as shown in Figure 5.1 (upper left):

The key issue is to know that the coordinates needed for the surface plot is in u\_box.grid.coorv and that the values are in u\_.

Making contour plots. A contour plot can also be made by Matplotlib:

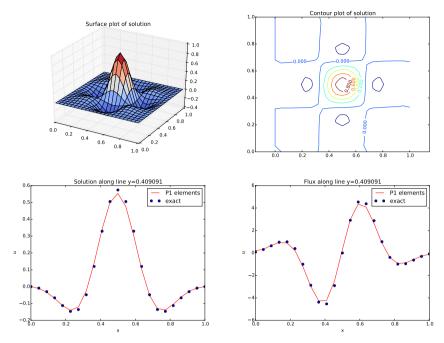

Fig. 5.1 Various plots of the solution on a structured mesh.

```
fig = plt.figure()
ax = fig.gca()
levels = [1.5, 2.0, 2.5, 3.5]
cs = ax.contour(cv[X], cv[Y], u_, levels=levels)
plt.clabel(cs) # add labels to contour lines
plt.axis('equal')
plt.title('Contour plot of solution')
```

The result appears in Figure 5.1 (upper right).

Making curve plots through the domain. A handy feature of BoxField objects is the ability to give a starting point in the domain and a direction, and then extract the field and corresponding coordinates along the nearest line of *mesh points*. We have already seen how to interpolate the solution along a line in the mesh, but with BoxField you can pick out the computational points (vertices) for examination of these points. Numerical methods often show improved behavior at such points so this is of interest. For 3D fields one can also extract data in a plane.

Say we want to plot u along the line y = 0.4. The mesh points, x, and the u values along this line, u\_val, can be extracted by

```
start = (0, 0.4)
x, u_val, y_fixed, snapped = u_box.gridline(start, direction=X)
```

The variable snapped is true if the line is snapped onto to nearest gridline and in that case y\_fixed holds the snapped (altered) y value. The keyword argument snap is by default True to avoid interpolation and force snapping.

A comparison of the numerical and exact solution along the line  $y \approx 0.41$  (snapped from y = 0.4) is made by the following code:

```
# Plot u along a line y = const and compare with exact solution
start = (0, 0.4)
x, u_val, y_fixed, snapped = u_box.gridline(start, direction=X)
u_e_val = [u_D((x_, y_fixed)) for x_ in x]
plt.figure()
plt.plot(x, u_val, 'r-')
plt.plot(x, u_e_val, 'bo')
plt.legend(['P1 elements', 'exact'], loc='best')
plt.title('Solution along line y=%g' % y_fixed)
plt.xlabel('x'); plt.ylabel('u')
```

See Figure 5.1 (lower left) for the resulting curve plot.

Making curve plots of the flux. Let us also compare the numerical and exact fluxes  $-\kappa \partial u/\partial x$  along the same line as above:

```
# Plot the numerical and exact flux along the same line
flux_u = flux(u, kappa)
flux_u_x, flux_u_y = flux_u.split(deepcopy=True)
flux2_x = flux_u_x if flux_u_x.ufl_element().degree() == 1 \
          else interpolate(flux_x,
               FunctionSpace(u.function_space().mesh(), 'P', 1))
flux_u_x_box = FEniCSBoxField(flux_u_x, (nx,ny))
x, flux_u_val, y_fixed, snapped = \
  flux_u_x_box.gridline(start, direction=X)
y = y_fixed
plt.figure()
plt.plot(x, flux_u_val, 'r-')
plt.plot(x, flux_u_x_exact(x, y_fixed), 'bo')
plt.legend(['P1 elements', 'exact'], loc='best')
plt.title('Flux along line y=%g' % y_fixed)
plt.xlabel('x'); plt.ylabel('u')
```

The function flux called at the beginning of the code snippet is defined in the example program ft10\_poisson\_extended.py and interpolates the flux back into the function space.

Note that Matplotlib is one choice of plotting package. With the unified interface in the SciTools package<sup>1</sup> one can access Matplotlib, Gnuplot, MAT-LAB, OpenDX, VisIt, and other plotting engines through the same API.

**Test problem.** The graphics referred to in Figure 5.1 correspond to a test problem with prescribed solution  $u_e = H(x)H(y)$ , where

$$H(x) = e^{-16(x-\frac{1}{2})^2} \sin(3\pi x).$$

<sup>1</sup> https://github.com/hplgit/scitools

The corresponding right-hand side f is obtained by inserting the exact solution into the PDE and differentiating as before. Although it is easy to carry out the differentiation of f by hand and hardcode the resulting expressions in an Expression object, a more reliable habit is to use Python's symbolic computing engine, SymPy, to perform mathematics and automatically turn formulas into C++ syntax for Expression objects. A short introduction was given in Section 3.2.3.

We start out with defining the exact solution in sympy:

```
from sympy import exp, sin, pi # for use in math formulas
import sympy as sym

H = lambda x: exp(-16*(x-0.5)**2)*sin(3*pi*x)
x, y = sym.symbols('x[0], x[1]')
u = H(x)*H(y)
```

Turning the expression for u into C or C++ syntax for Expression objects needs two steps. First we ask for the C code of the expression:

```
u_code = sym.printing.ccode(u)
```

Printing u\_code gives (the output is here manually broken into two lines):

```
-\exp(-16*pow(x[0] - 0.5, 2) - 16*pow(x[1] - 0.5, 2))*
\sin(3*M_PI*x[0])*\sin(3*M_PI*x[1])
```

The necessary syntax adjustment is replacing the symbol M\_PI for  $\pi$  in C/C++ by pi (or DOLFIN\_PI):

```
u_code = u_code.replace('M_PI', 'pi')
u_b = Expression(u_code, degree=1)
```

Thereafter, we can progress with the computation of  $f = -\nabla \cdot (\kappa \nabla u)$ :

```
kappa = 1
f = sym.diff(-kappa*sym.diff(u, x), x) + \
        sym.diff(-kappa*sym.diff(u, y), y)
f = sym.simplify(f)
f_code = sym.printing.ccode(f)
f_code = f_code.replace('M_PI', 'pi')
f = Expression(f_code, degree=1)
```

We also need a Python function for the exact flux  $-\kappa \partial u/\partial x$ :

It remains to define kappa = Constant(1) and set nx and ny before calling solver to compute the finite element solution of this problem.

# 5.6 Taking the next step

If you have come this far, you have learned how to both write simple script-like solvers for a range of PDEs, and how to structure Python solvers using functions and unit tests. Solving a more complex PDE and writing a more full-featured PDE solver is not much harder and the first step is typically to write a solver for a stripped-down test case as a simple Python script. As the script matures and becomes more complex, it is time to think about design, in particular how to modularize the code and organize it into reusable pieces that can be used to build a flexible and extensible solver.

On the FEniCS web site you will find more extensive documentation, more example programs, and links to advanced solvers and applications written on top of FEniCS. Get inspired and develop your own solver for your favorite application, publish your code and share your knowledge with the FEniCS community and the world!

PS: Stay tuned for the FEniCS Tutorial Volume 2!

**Open Access** This chapter is distributed under the terms of the Creative Commons Attribution 4.0 International License (http://creativecommons.org/licenses/by/4.0/), which permits use, duplication, adaptation, distribution and reproduction in any medium or format, as long as you give appropriate credit to the original author(s) and the source, provide a link to the Creative Commons license and indicate if changes were made.

The images or other third party material in this chapter are included in the work's Creative Commons license, unless indicated otherwise in the credit line; if such material is not included in the work's Creative Commons license and the respective action is not permitted by statutory regulation, users will need to obtain permission from the license holder to duplicate, adapt or reproduce the material.

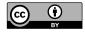